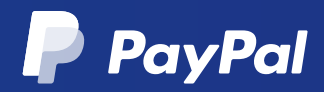

## PayPal Express Checkout: An easy installation guide.

Express Checkout offers a quicker, easier payment experience for your customers. Your<br>customers can make a purchase without entering any of their details; they just click<br>'Checkout with PayPal' and we'll send you their pay

## First, install the plugin.

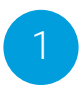

Click "Plugins", then "Add New".

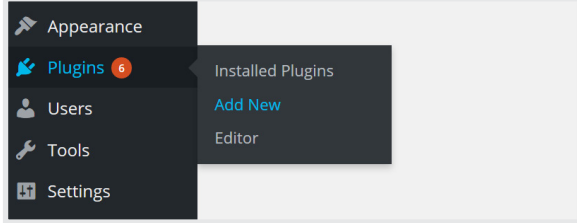

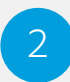

Search for "WooCommerce PayPal Express Checkout Payment Gateway".

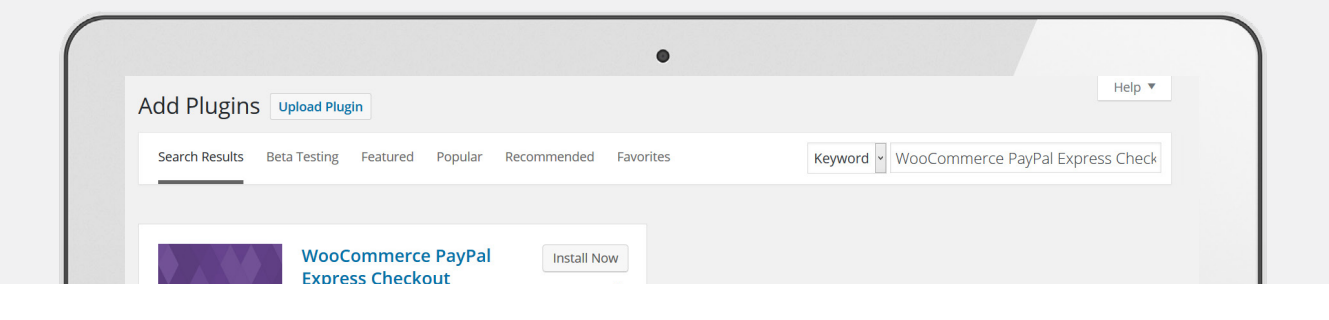

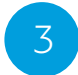

Click "Install Now" and activate the plugin.

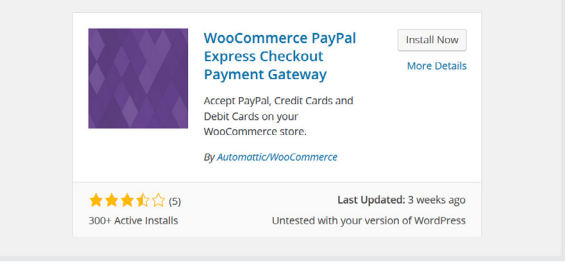

## Next, set up your checkout.

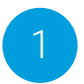

Click "WooCommerce", then "Settings".

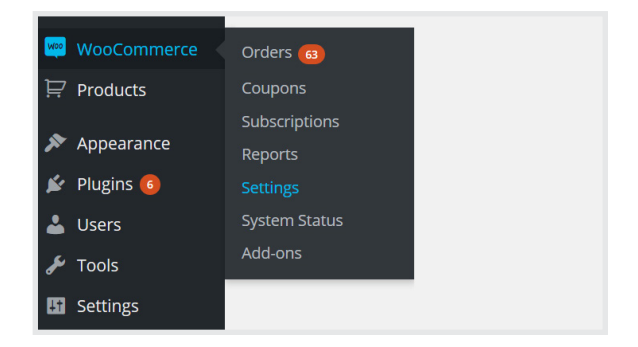

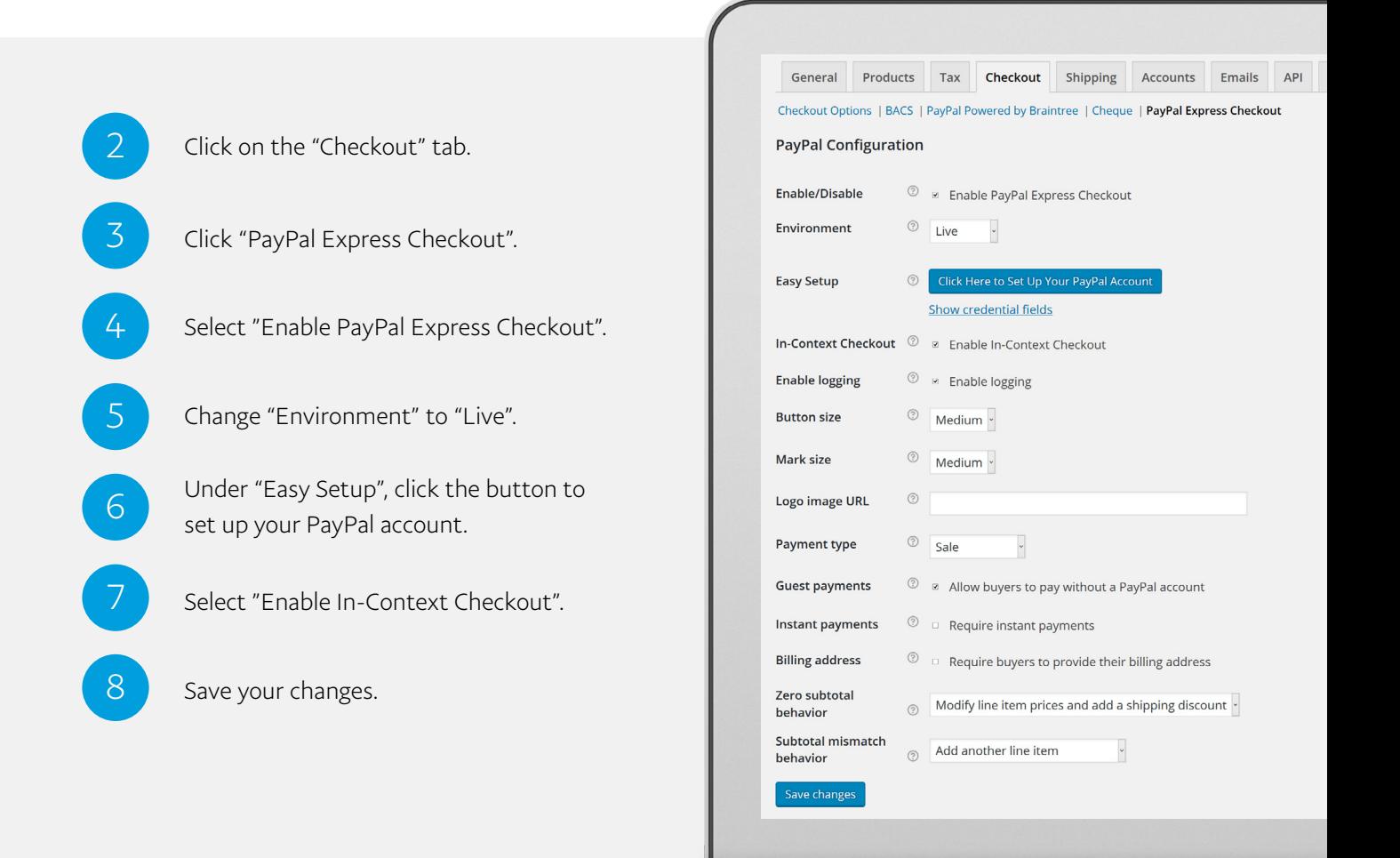

## You're now ready to start taking payments with Express Checkout.

Need a hand? [Contact PayPal](https://www.paypal.com/selfhelp/home)

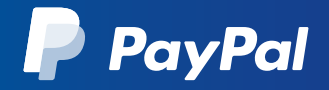